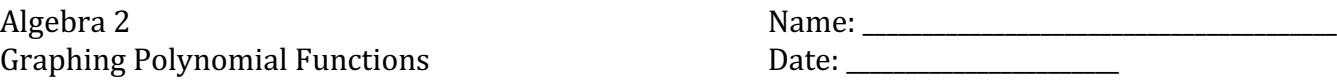

You will need to use either desmos.com or a calculator to graph the following graphs.

BEFORE you put the function in your calculator, describe the end behavior and number of zeros.

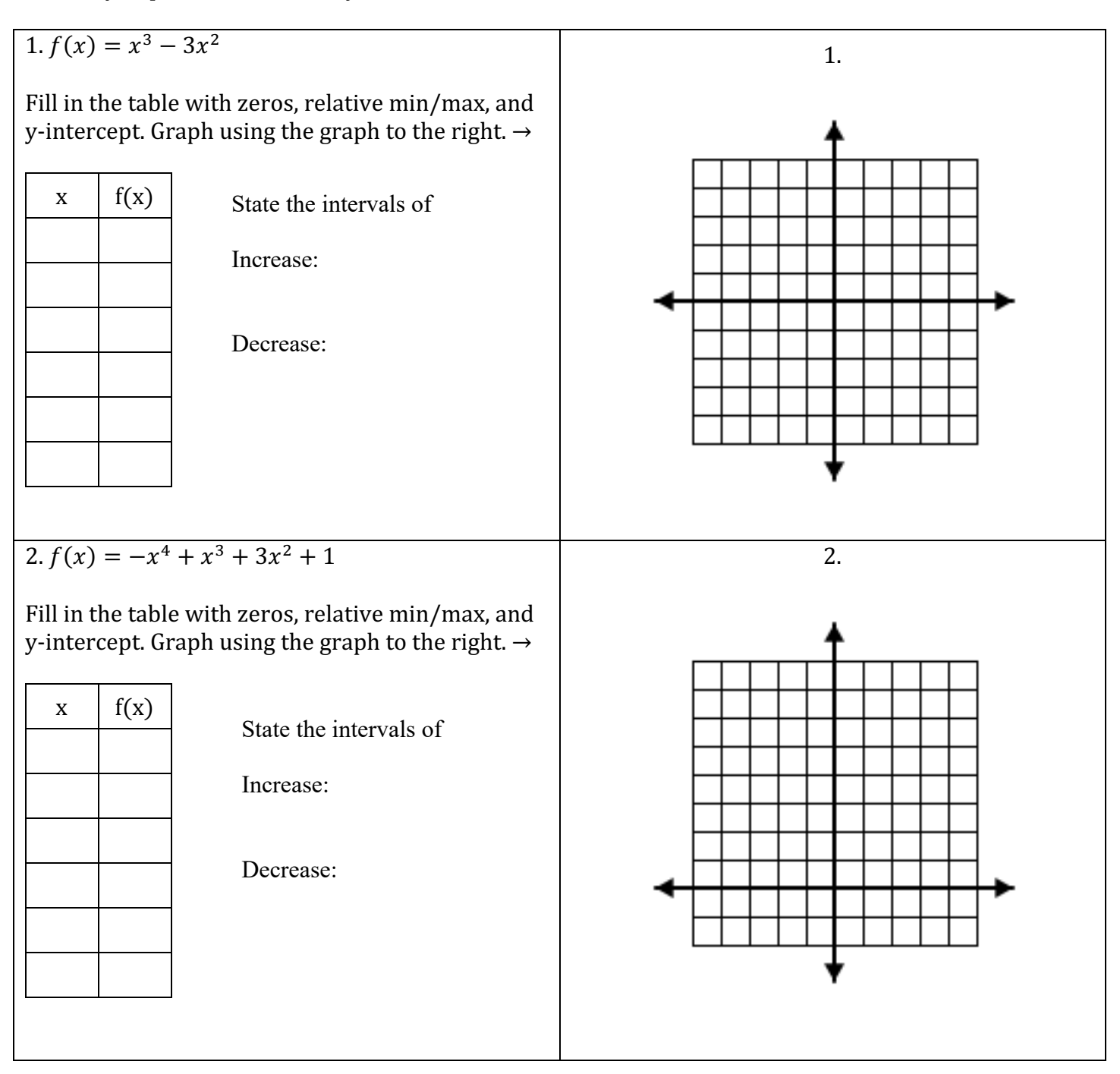

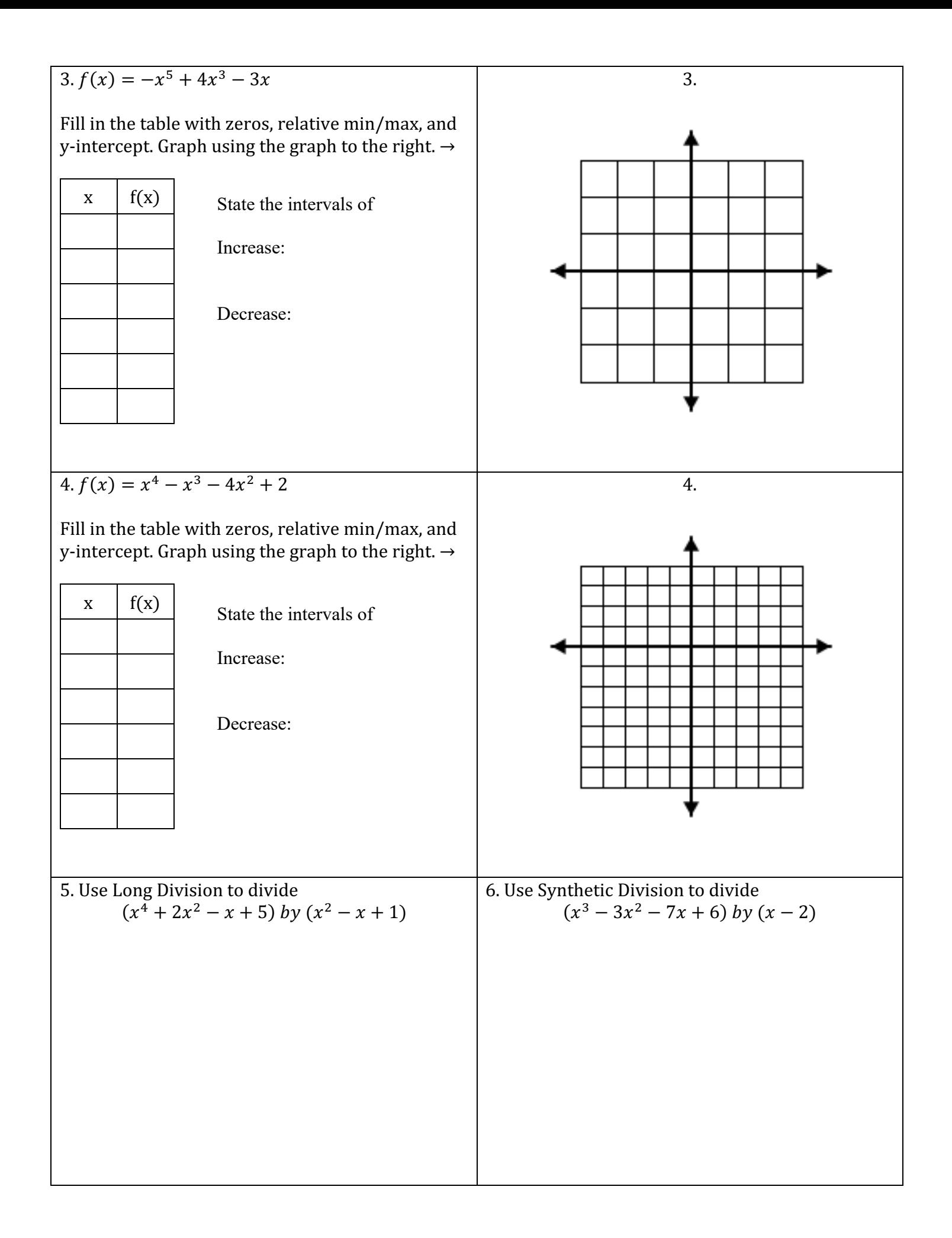

Algebra 2 Name: \_\_\_\_\_\_\_\_\_\_\_\_\_\_\_\_\_\_\_\_\_\_\_\_\_\_\_\_\_\_\_\_\_\_\_\_\_\_\_\_\_ NOTES Graphing Polynomials and a controller controller pate: controller controller pate: controller controller

You will need access to desmos.com or a calculator to graph the polynomials.

A RELATIVE MAX occurs where the graph changes from \_\_\_\_\_\_\_\_\_\_\_\_\_\_\_\_\_\_\_\_\_\_ to \_\_\_\_\_\_\_\_\_\_\_\_\_\_\_\_\_\_\_\_\_\_.

A RELATIVE MIN occurs where the graph changes from \_\_\_\_\_\_\_\_\_\_\_\_\_\_\_\_\_\_\_\_\_\_ to \_\_\_\_\_\_\_\_\_\_\_\_\_\_\_\_\_\_\_\_\_\_.

Example: Graph  $f(x) = -x^3 + 7x^2 - 11x - 2$ 

Describe the end behavior: \_\_\_\_\_\_\_\_\_\_\_\_\_\_\_\_\_ How many possible zeros? \_\_\_\_\_\_\_\_\_\_\_\_\_\_\_\_\_

Put the function in your calculator. Adjust the WINDOW if needed.

Fill in the table with the y-intercept, the real zeros (x-intercepts), and any relative maximum and relative minimums.

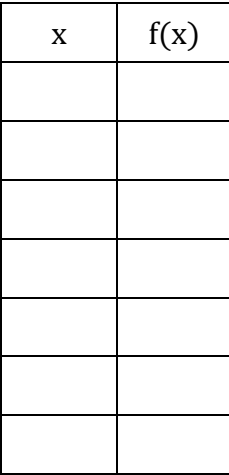

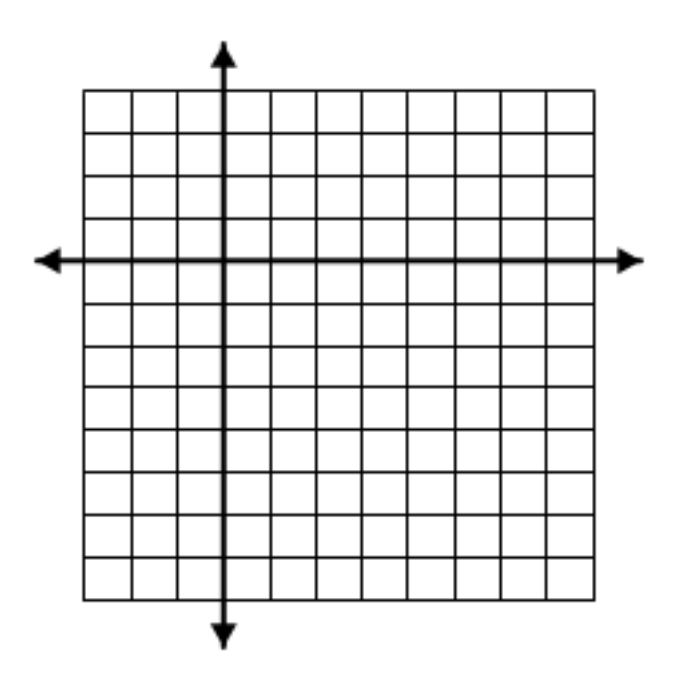

State the open intervals where the function is increasing and decreasing.

Increasing:

Decreasing: